# **I-O DATA**

MANU001352

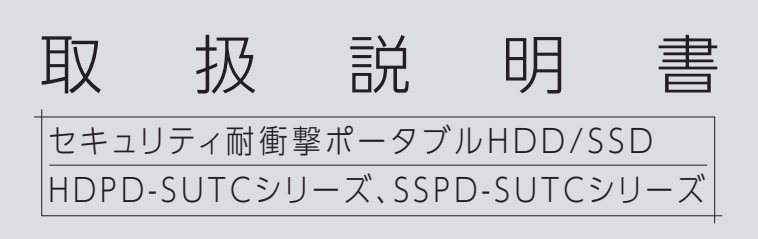

修理の際には、購入日を証明するものが必要です。

# レシート・納品書などは大切に保存してください

本製品は精密機器です。突然の故障等の理由によってデータが消失 する場合があります。 万一に備え、本製品内に保存された重要なデー タについては、必ず 定期的に「バックアップ」してください。(使い 方によってはバックアップできない場合もあります。)本製品または 接続製品の保存データの破損・消失などについて、弊社は一切の責 任を負いません。なお、何らかの原因で本製品にデータ保存ができ なかった場合、いかなる理由であっても弊社は一切その責任を負い かねます。

# ●バックアップとは

# 【重要】定期的にバックアップしてください

# つなぐ 付属の USB ケーブルで パソコンの USB ポート につなぐ **Ere** ※コネクターの向きにご注意  $\blacksquare$ ください。  $\boxed{\underline{\text{mod}} \underline{\text{0}}}$  $\Box$

●ここで設定するパスワードは、忘れないでください。 パスワードを忘れてしまった場合、本製品に保存したデータを読 み出すことができなくなります。万一に備え本製品に保存するデ

本製品に保存されたデータを守るために、別の記憶媒体(HDD、 BD/DVD など)にデータの複製を作成することです。(データを移 動させることは「バックアップ」ではありません。同じデータが 2 か所にあることを「バックアップ」と言います。) 万一の故障や人為 的なミスなど、不測の事態に備えるために、必ずバックアップをして ください。

●パソコンに接続して使用する場合

データをコピー&ペーストしたり、弊社バックアップソフトや OS の バックアップ機能を利用したりしてバックアップをしてください。

# つなぐ ~ 初期設定

本製品の各設定などご利用方法について 説明しています。

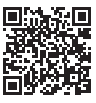

https://www.iodata.jp/lib/manual/shgate\_manual/

- □ USBケーブル C-MicroB USB 5Gbps 約30㎝ … (1本)※
- □ USBケーブル A-MicroB USB 5Gbps 約1m … (1本)※ ※ケーブル長が異なります。必要に応じて使い分けてください。
- □ 取扱説明書 … (本紙)

ータは、他のメディアにバックアップしておくことをおすすめします。 ●パスワードを5回連続で間違えると、パスワードロックがかかり ログインやパスワード変更ができなくなります。

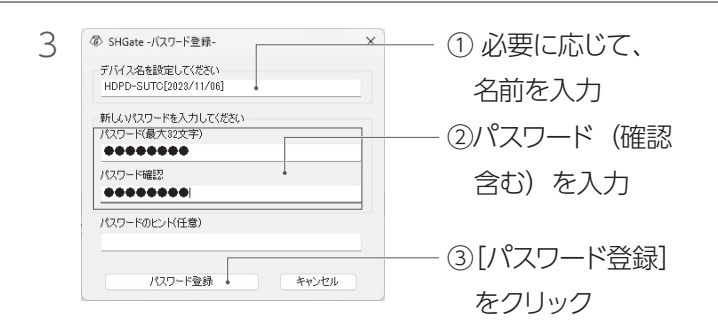

<sup>※</sup>パスワードは、8 ~ 32 文字の英大文字・英小文字、数字、記号 で入力してください。記号は下記文字のみ使用できます。 ! " # \$ % & ' ( ) + , - . / : ; < = > ? @ [ ] ^ \_ ` { | } ~

2 「ソフトウェア利用規約」が表示されたら 内容を確認し [同意する] をクリック

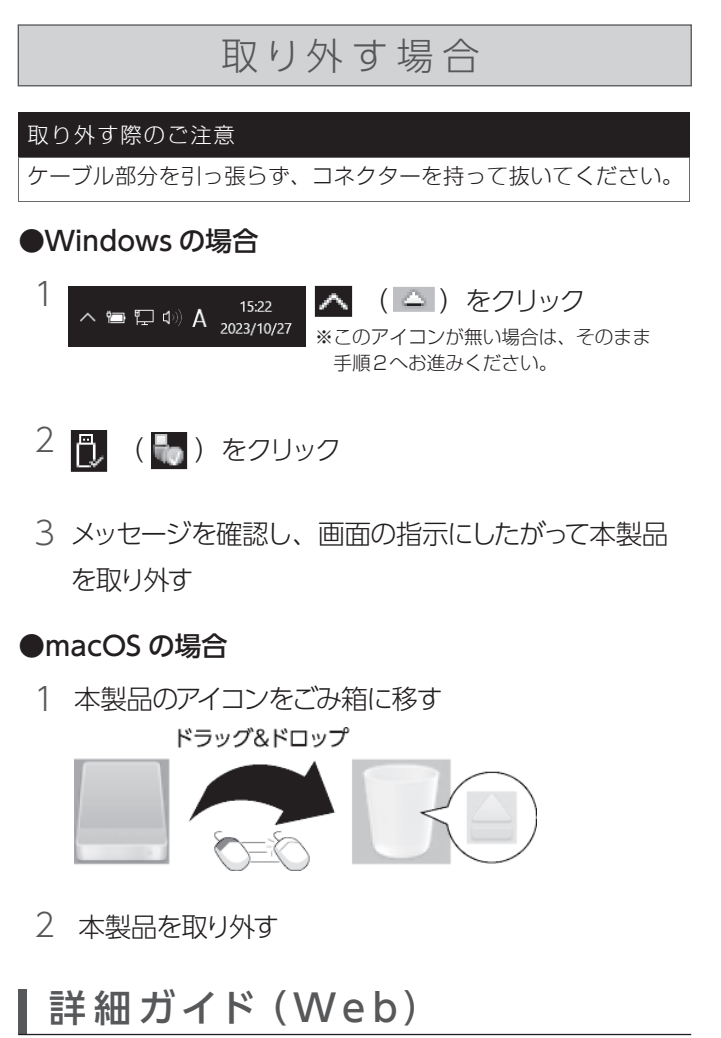

- ・ 5 回連続でパスワード入力ミス:本製品を一度取り外して再接 続することで再度パスワードの入力が可能になります。
- ・ 合計 15 回連続でパスワード入力ミス:初期化が必要です。 初期化をおこなうと、パスワード、データ保存領域内のデータは すべて消去されます。
- ●弊社では、パスワードのお問い合わせはお受けできません。また、 ロック解除してほしい等のご要望はお受けできません。予めご了 承ください。
- ●本製品は、パスワード入力や専用ソフトウェアを介して認識され ます。そのため、ネットワーク共有などではご利用いただけません。

2 「ソフトウェア利用規約」が表示されたら 内容を確認し [同意] をクリック

# 【重要】パスワードについて

#### ●macOS の場合 ※画面は HDPD-SUTC シリーズの例です。

※パスワードは、8 ~ 32 文字の英大文字・英小文字、数字、記号 で入力してください。記号は下記文字のみ使用できます。  $! " # $% & ( ) + , - . / : ; < = > ? @[] ^ {\wedge} ' {}'{}'{}'{}'{}'$ 

1 本製品をパソコンにつなぎ、以下の順にダブルクリック

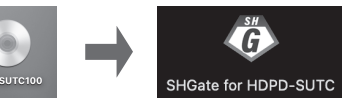

以上で、初期設定は完了です。 この後本製品にアクセスするには、登録したパスワードを 入力してログインしてください。

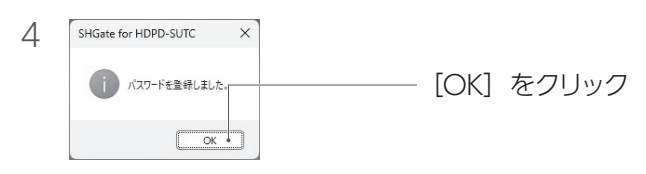

# 添付品を確認する

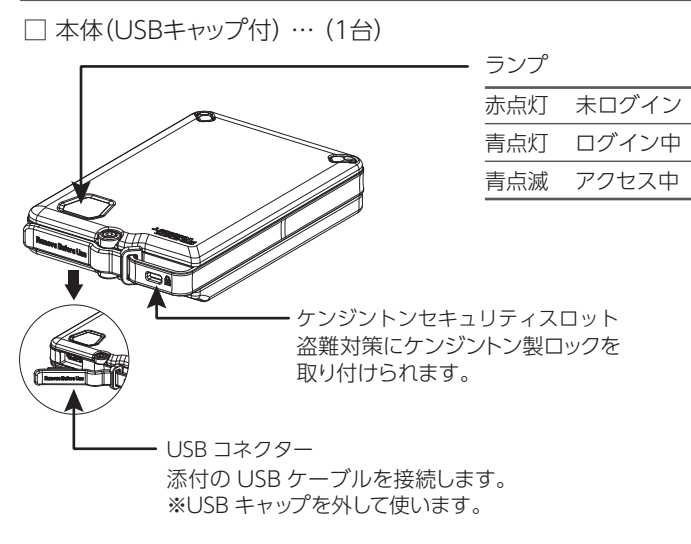

USB キャップをしっかりはめ込んで保管してください。

# 防雨防塵のために

1 本製品をパソコンにつなぎ、BD-ROMドライブの

[Start.exe]を実行する 右のような画面が表示された 場合は、[Start.exe の実行] をクリックします。

# 初期設定する

●Windows の場合 ※画面は HDPD-SUTC シリーズの例です。

BD-ROM ドライブ (D:) HDPD

, ███▏⊦੦DATA DEVICE, INC. C.\$98行<br>▏<sup>▟</sup>▌▆▏▆▕▆▕▆▕▆▕▆▕▆▕▆▕▆▕▆▕▆▏▆▏▆<br>▝€Ø<del>的</del>Øቜ択故 フォルダーを開いてファイルを表示  $\oslash$  stute

このディスクに対して行う操作を選んでくださ このディスク に対して行う操作を選んでください。<br>メディアからのプログラムのインストール/実行<br>● ● ● Startes の実行<br>● ● Startes の実行<br>● ● Startes の実行 ● ● Startes の実行 ● ●

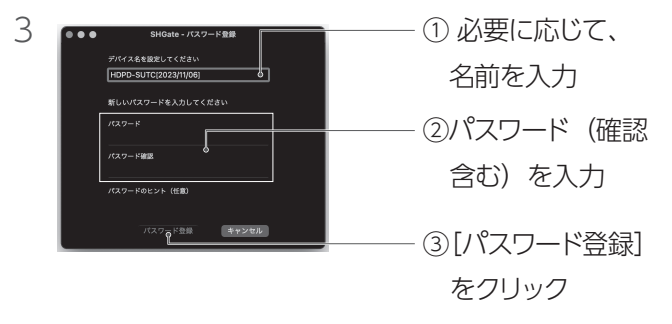

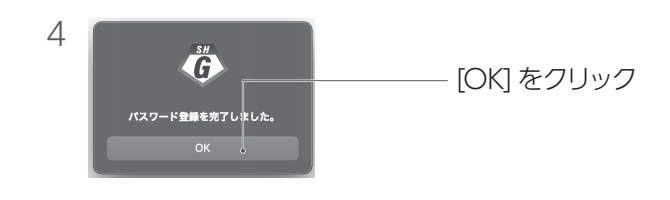

次回接続時からは、上記手順 5 ~ 6 を参考にして、登録 したパスワードを入力しログインしてください。

8 本製品を Mac 専用形式でフォーマットする

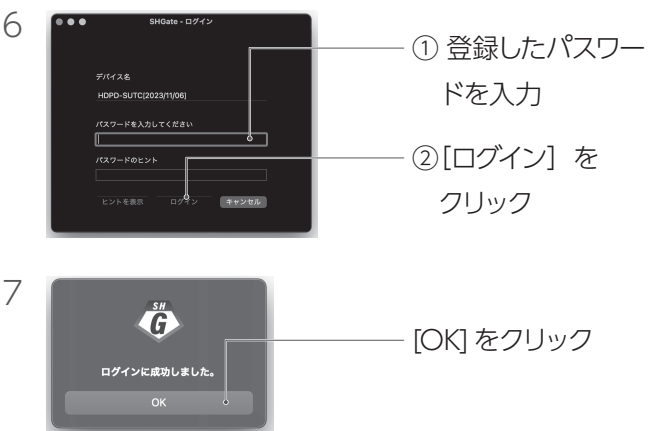

フォーマット方法は、下記の基本操作ガイド (Web)をご覧ください。

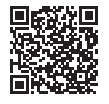

https://www.iodata.jp/lib/manual/mastering\_manual/

以上で、初期設定は完了です。

5 再度、以下の順にダブルクリックして起動

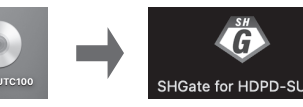

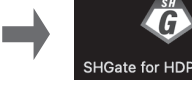

[ご注意]

- 1) 本製品及び本書は株式会社アイ・オー・データ機器の著作物です。したがって、別段の定めの無い限 り、本製品及び本書の一部または全部を無断で複製、複写、転載、改変することは法律で禁じられてい ます。
- 2) 本製品は、医療機器、原子力設備や機器、航空宇宙機器、輸送設備や機器、兵器システムなどの人命に 関る設備や機器、及び海底中継器、宇宙衛星などの高度な信頼性を必要とする設備や機器としての使用 またはこれらに組み込んでの使用は意図されておりません。これら、設備や機器、制御システムなどに 本製品を使用され、本製品の故障により、人身事故、火災事故、社会的な損害などが生じても、弊社で はいかなる責任も負いかねます。設備や機器、制御システムなどにおいて、冗長設計、火災延焼対策設 計、誤動作防止設計など、安全設計に万全を期されるようご注意願います。
- 3) 本製品は日本国内仕様です。本製品を日本国外で使用された場合、弊社は一切の責任を負いかねます。 また、弊社は本製品に関し、日本国外への技術サポート、及びアフターサービス等を行っておりません **ので、予めご了承ください。(This product is for use only in Japan. We bear no responsibility** for any damages or losses arising from use of, or inability to use, this product outside Japan and provide no technical support or after-service for this product outside Japan.)
- 4) 本製品を運用した結果の他への影響については、上記にかかわらず責任は負いかねますのでご了承くだ さい。
- 以下の場合は保証の対象とはなりません。
- 1) 販売店等でのご購入日から保証期間が経過した場合
- 2) 中古品でご購入された場合
- 3) 火災、地震、水害、落雷、ガス害、塩害およびその他の天災地 変、公害または異常電圧等の外部的事情による故障もしくは損傷 の場合
- 4) お買い上げ後の輸送、移動時の落下・衝撃等お取扱いが不適当な ため生じた故障もしくは損傷の場合
- 5) 接続時の不備に起因する故障もしくは損傷、または接続している 他の機器やプログラム等に起因する故障もしくは損傷の場合
- 6) 取扱説明書等に記載の使用方法または注意書き等に反するお取扱 いに起因する故障もしくは損傷の場合
- 7) 合理的使用方法に反するお取扱いまたはお客様の維持・管理環境に 起因する故障もしくは損傷の場合
- 8) 弊社以外で改造、調整、部品交換等をされた場合
- 9) 弊社が寿命に達したと判断した場合
- 10)保証期間が無期限の製品において、初回に導入した装置以外で使用 された場合
- 11) その他弊社が本保証内容の対象外と判断した場合

[商標について]

記載されている会社名、製品名等は一般に各社の商標または登録商標です。

ユーザー登録にはシリアル番号(S/N)が必要となりますので、メモしておいてください。シリア ル番号(S/N)は本製品に印字されている12桁の英数字です。(例:ABC1234567ZX)

よりよい商品作りのためアンケートにご協力願います。

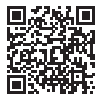

弊社のハードウェア保証は、ハードウェア保証規定(以下「本保証規 定」といいます。)に明示した条件のもとにおいて、アフターサービ スとして、弊社製品(以下「本製品」といいます。)の無料での修理 または交換をお約束するものです。

#### 1 保証内容

取扱説明書(本製品外箱の記載を含みます。以下同様です。)等にし たがった正常な使用状態で故障した場合、お買い上げ日が記載された レシートや納品書をご提示いただく事により、お買い上げ時より3年間 無料修理または弊社の判断により同等品へ交換いたします。

#### 2 保証対象

保証の対象となるのは本製品の本体部分のみとなります。ソフトウェ ア、付属品・消耗品、または本製品もしくは接続製品内に保存された データ等は保証の対象とはなりません。

#### 3 保証対象外

誤って飲み込み、窒息や胃などへの障害の原因になります。万 一、飲み込んだと思われる場合は、直ちに医師にご相談くださ  $\mathcal{L}_{\alpha}$ 

●詳細ガイド (Web) の【初期化する】の手順をご確 認の上、パスワードとデータを初期化してください。 本製品が別売の SUHmanager によって管理されてい る場合は、初期化方法に関して SUHmanager 所有者 または管理者へお問い合わせください。

●本製品を廃棄する際は、地方自治体の条例にしたがっ てください。

### [ユーザー登録はこちら]・・·https://ioportal.iodata.ip/

#### 4 修理

- 1) 修理を弊社へご依頼される場合は、本製品と本製品のお買い上げ日 が記載されたレシートや納品書等を弊社へお持ち込みください。本 製品を送付される場合、発送時の費用はお客様のご負担、弊社から の返送時の費用は弊社負担とさせていただきます。
- 2) 発送の際は輸送時の損傷を防ぐため、ご購入時の箱・梱包材をご使 用いただき、輸送に関する保証および輸送状況が確認できる業者の ご利用をお願いいたします。弊社は、輸送中の事故に関しては責任 を負いかねます。
- 3) 本製品がハードディスク・メモリーカード等のデータを保存する機 能を有する製品である場合や本製品の内部に設定情報をもつ場合、 修理の際に本製品内部のデータはすべて消去されます。弊社では データの内容につきましては一切の保証をいたしかねますので、重 要なデータにつきましては必ず定期的にバックアップとして別の記 憶媒体にデータを複製してください。
- 4) 弊社が修理に代えて交換を選択した場合における本製品、もしくは 修理の際に交換された本製品の部品は弊社にて適宜処分いたします ので、お客様へはお返しいたしません。

### 5 免責

- 1) 本製品の故障もしくは使用によって生じた本製品または接続製品内 に保存されたデータの毀損・消失等について、弊社は一切の責任を 負いません。重要なデータについては、必ず、定期的にバックアッ プを取る等の措置を講じてください。
- 2) 弊社に故意または重過失のある場合を除き、本製品に関する弊社の 損害賠償責任は理由のいかんを問わず製品の価格相当額を限度とい たします。
- 3) 本製品に隠れた瑕疵があった場合は、この約款の規定に関わらず、 弊社は無償にて当該瑕疵を修理し、または瑕疵のない製品または同 等品に交換いたしますが、当該瑕疵に基づく損害賠償責任を負いま せん。
- ●本製品は、すべての状況、環境で HDD/SSD、データ、 外装が破損しないことを保障するものではありません。
- ・本製品を故意に落下させたり、衝撃を加えないでください。
- ・USB キャップを外した状態では、防雨防塵は働きませんのでご注 意ください。
- ●本製品を接続時、他の USB 機器を使う場合に以下に ご注意ください。
- ・本製品の転送速度が遅くなることがあります。
- ・本製品を USB ハブに接続しても使えないことがあります。その場 合は、接続機器の USB ポートに直接、接続してください。
- ●本製品は、起動用ドライブとしてはご使用いただけま せん。

●本製品にソフトウェア(ワープロソフト、ゲームソフト など)をインストールしないでください。 「OS 起動時に実行するプログラムが見つからない」などにより、ソ フトウェアが正常に利用できない場合があります。

### 6 保証有効範囲

弊社は、日本国内のみにおいて本保証規定に従った保証を行います。 本製品の海外でのご使用につきましては、弊社はいかなる保証も致し ません。

Our company provides the service under this warranty only in Japan.

この装置は、クラスB機器です。この装置は、住宅環境で使用することを 目的としていますが、この装置がラジオやテレビジョン受信機に近接し て使用されると、受信障害を引き起こすことがあります。取扱説明書に 従って正しい取り扱いをして下さい。

VCCI-B

# ハードウェア保証規定

お使いになる方への危害、財産への損害を未然に防ぎ、 安全に正しくお使いいただくための注意事項を記載して います。

## 故障や異常のまま、つながない

本製品に故障や異常がある場合は、必ずつないでいる機器から 取り外してください。そのまま使うと、発火・感電・故障の原 因になります。

### ぬらしたり、水気の多い場所で使わない

ご使用の際には、必ず記載事項をお守りください。 ▼絵記号の意味 ▼警告表示

- 水や洗剤などが本製品にかかると、隙間から浸み込み、発 火・感電の原因になります。
- ・お風呂場、雨天、降雪中、海岸、水辺でのご使用は、特にご 注意ください。
- ・水の入ったもの(コップ、花びんなど)を上に置かないでくだ さい。
- ・万一、本製品がぬれてしまった場合は、絶対に使用しないで ください。

## 煙がでたり、変なにおいや音がしたら、すぐに使う のを止める

そのまま使うと発火・感電の原因になります。

警告

禁止 ● 指示を守る この表示の注意事項を守 らないと、死亡または重 傷を負うことがあります。

本製品を修理・改造・分解しない 火災や感電、破裂、やけど、動作不良の原因になります。

# 警告

雷が鳴り出したら、本製品には触れない 感電の原因になります。

# 安全のために

## 本製品の小さな部品(USB キャップ)を乳幼児の 手の届くところに置かない

# 譲渡・廃棄の際のご注意

アフターサービス

こうしょう あいしょう しゅうかん しゅうかん しゅうかん かんこうかん かんきょう かんこうかん かんこうかん かんこうかん かんこうかん かんこうかん かんこうかん かんこうかん かんこうかん かんこうかん かんこうかん かんこうかん かんこうかん かんこうかん かんこうかん

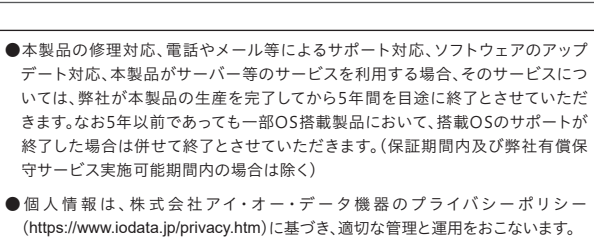

**https://www.iodata.jp/support/after/tel/hdd.htm**

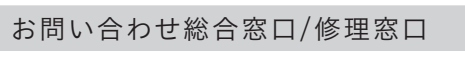

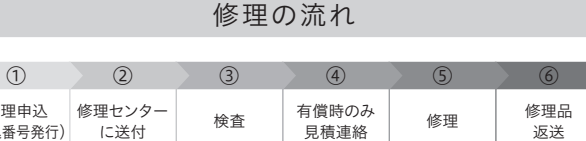

【重要】修理申込をおこなうと、申込番号が発行されます。

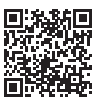

※Webページから修理申込がおこなえない場合は、申込番号の代わりに[名前・住所・TEL (FAX)・E-Mail・症状]を書いたメモを商品に同梱してお送りください。

#### **https://www.iodata.jp/support/after/repair/**

### ①Webで修理申込

〒920-8513 石川県金沢市桜田町2丁目84番地  $\odot$ (株)アイ・オー・データ機器 修理センター宛 TEL 076-260-3617

- 
- 

※紛失をさけるため宅配便でお送りください。 ※送料は、発送時はお客様ご負担、返送時は弊社負担です。

- 
- ※厳重に梱包してください。弊社到着までに破損すると有料修理となる場合があります。 ※液晶ディスプレイ製品の場合、パネル部分を持つとパネル内部が破損します。取扱いに は、充分注意してください。

※修理の進捗状況は上記Webページでご確認いただけます。(申込番号で検索)

商品一式

修  $($ 曲3)

申込番号を書いたメモ(Web申込時に発行された番号) レシートや納品書など、購入日を示すもの

#### ②修理センターに送付

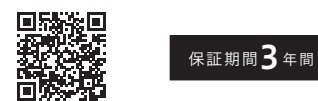

受付 9:00~17:00 月~金曜日(祝祭日・年末年始・夏期休業期間をのぞく) ※お問い合わせいただく際は、商品の型番をご用意ください。

### 電話でのお問い合わせ

## 050-3116-3025

# 使用上のご注意

- ●スリープおよび休止などの OS の省電力機能は使用し ないでください。
- ●本製品についた汚れなどを落とす場合は、本製品を取 りはずしてから、柔らかい布で乾拭きしてください。
- ・汚れがひどい場合は、水で薄めた中性洗剤に布をひたして、 よく絞ってから汚れを拭き取り、最後に乾いた布で拭く。
- ・ベンジン、アルコール、シンナー系の溶剤を含んでいるものは 使わない。変質したり、塗装をいためたりすることがあります。
- ・市販のクリーニングキットは使わない。

# 動作環境・ハードウェア仕様

弊社 Web ページをご覧ください。

## ▼HDPD-SUTC

**https://www.iodata.jp/product/hdd/bizhdd/hdpd-sutc/spec.htm**

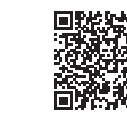

鳳旋波人見

▼SSPD-SUTC

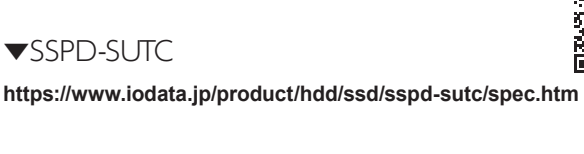